## **SAVVAS**

## Realize Reader: Language Supports

## Text to Speech (TTS)

The Text to Speech button enables the reader to select text on the page and hear it read aloud in English. To use Text to Speech, first select text in the Realize Reader. Then, from the pop-up toolbox, **click on Text to Speech.** 

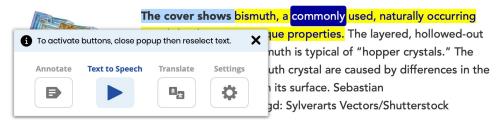

## **Translate Button**

To translate the text to different languages, **select text** on the page, then from the pop-up toolbox **click on Translate**. The selected text will appear in translated form in the pop-up box, as shown below.

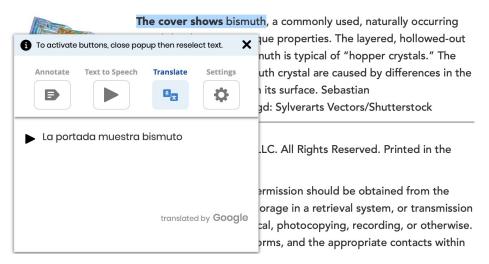

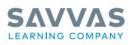

Savvas.com 800-848-9500 Join the Conversation @SavvasLearning f y ? () in Get Fresh Ideas for Teaching Blog.Sawas.com JCPr 15811236

06.22.

Copyright 6 2022 Savvas Learning Company LLC. All Rights Reserved. Savvas® and Savvas Learning Company® are the exclusive trademarks of Savvas Learning Company LLC in the US and in other countries.